## **Team Names**

**QPLEX**

## **Set Team Names**

- 1. Press **TEAM NAME**
- 2. Prompt: *"Display Size: 8"*
- 3. Press **ENTER**

**Team**

- 4. Prompt: *"Home (Full)"*
- 5. Press **Keypad** to select Letters.
	- • *Cycle thru until the letter you want appears, pause, it will move to next letter.*
- 6. Mistake? Press **CLEAR**
- 7. Finished? Press **ENTER**
- 8. Prompt: *"Home (Short – 5chars)"*
- 9. Press **CLEAR** until the 'Home' letters are erase.
- **10. Repeat steps 4 thru 9 for Guest**

*NOTE: Only leave letters in the "Home (Full)" and "Guest (Full)" Prompts*

**Names Period & Time**

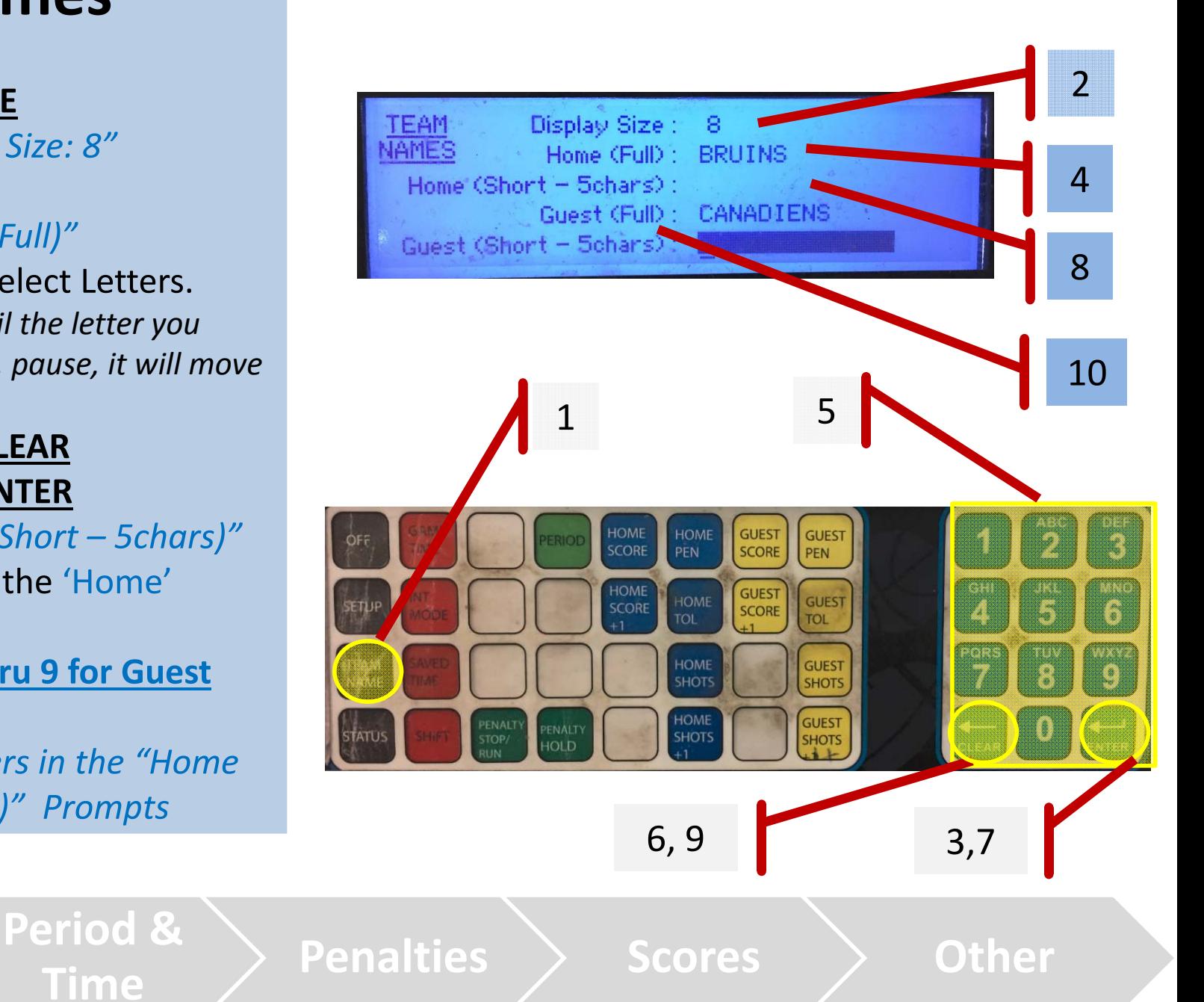

# **Period & Game Time**

# **QPLEX**

#### **Set Period**

- 1. Press **PERIOD**
- 2. Press desired **#** using **Keypad**
- 3. Press **ENTER**

### **Set Game Time**

- 4.Press **GAME TIME**
- 5. Select *Minutes*: Use **Keypad**
- 6. Press **ENTER**
- 7. Select *Seconds*: Use **Keypad**
- 8. Press **ENTER**
- 9. Select *Ten's of Second*: Use **Keypad**

**Names Period & Time**

10. Press **ENTER**

**Team**

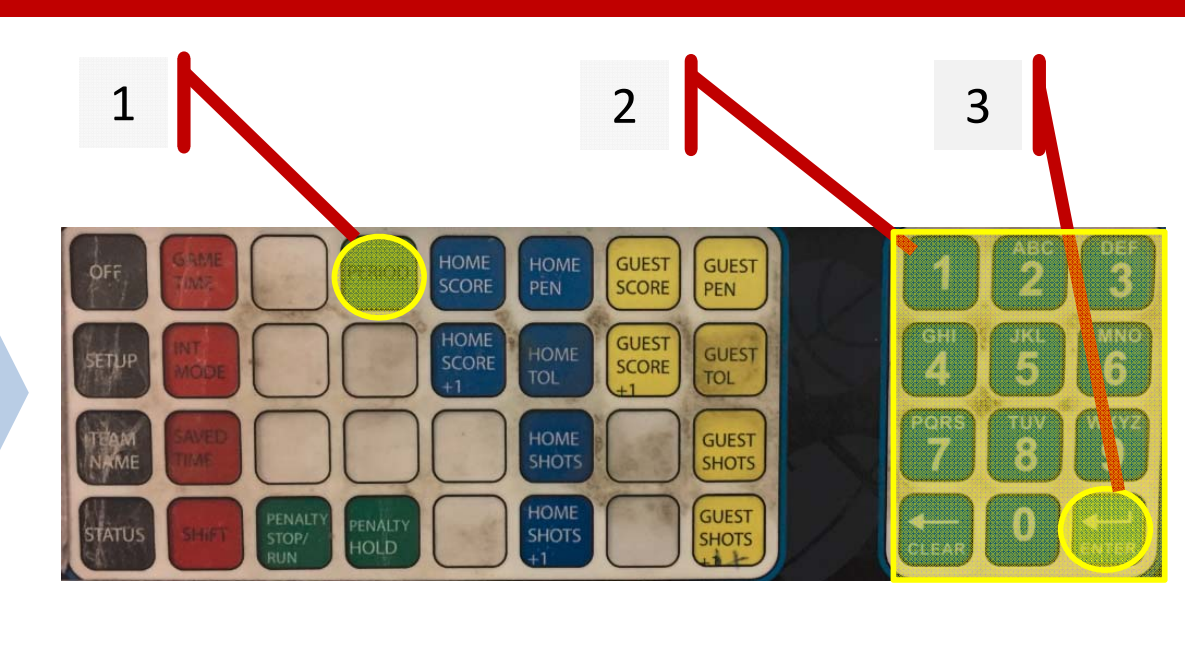

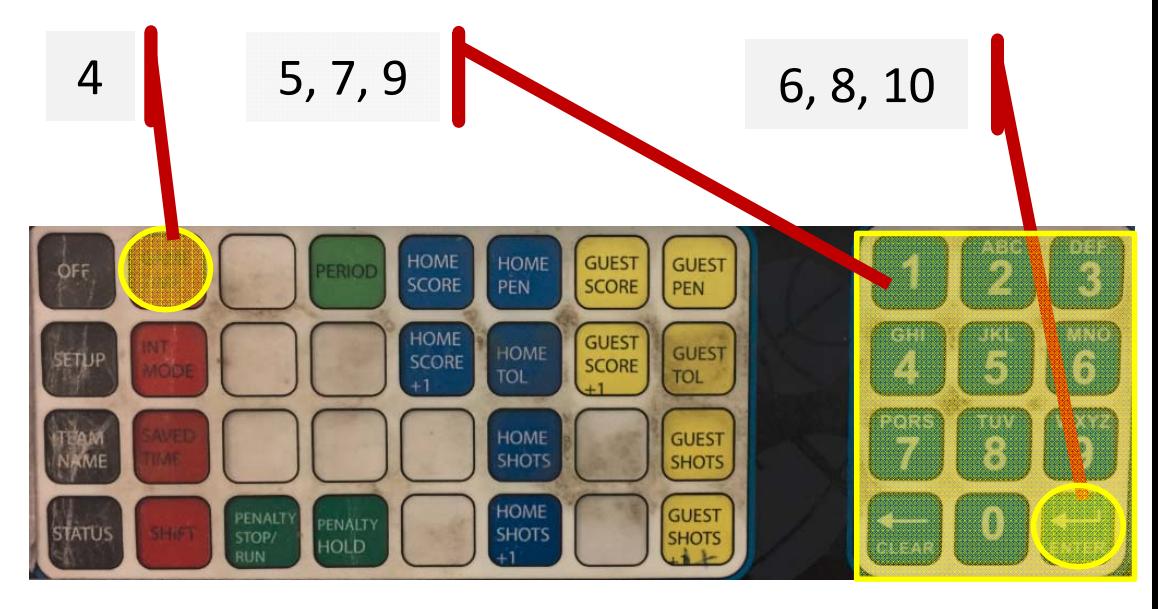

**Period & Penalties** Scores > Other

## **Penalties**

**Add**

**Edit**

**Team**

# **QPLEX**

- 1. Press **HOME PEN** or **GUEST PEN**
- 2. Select *Player #:* Use **Keypad**
- 3. Press **ENTER**
- 4. Select *# Penalty Minutes* use **Keypad**
- 5. Press **ENTER**
- 6. Select *# Penalty Second* use **Keypad**
- 7. Press **ENTER**
- $2, 4, 6$  3, 5, 7 1HOME<br>SCORE **GUEST** GUEST SCORE en. PEN **GUEST**<br>SCORE **HOM** GUEST SCORE TOL **TOL** HOME **GUEST SHOT SHOTS** GUEST<br>SHOTS PENAL<br>STOP/<br>RUN PENALTY<br>HOLD SHOTS
- 8, 10 9**GUEST**<br>SCORE HOME<br>SCORE **GUEST** 3 HOM **GUEST** GUEST HOME **SCORE** 5 6 **TOL TOL** HOME **GUEST** 8 9 **SHOTS SHOTS HOME GUEST** PENALT<br>STOP/ PENALTY **SHOTS** SHOTS
- **Remove 2. Press <b>HOME PEN** or **GUEST**<br>**PEN** until the cursor is on the Penalty you want to Remove<br>**PEN** Press **CLEAR** 
	-
	- 10. Press **HOME PEN** or **GUEST PEN** until the cursor is on the Penalty you want to Remove
	- 11. Repeat Steps above under **'ADD"**

**Names Period & Time**

**Period & Penalties** Scores > Other

### **Scores**

# **QPLEX**

# **Manually**

- 1. Press **HOME SCORE** or **GUEST SCORE**
- 2. Press desired **#** using **Keypad**
- 3. Press **ENTER**

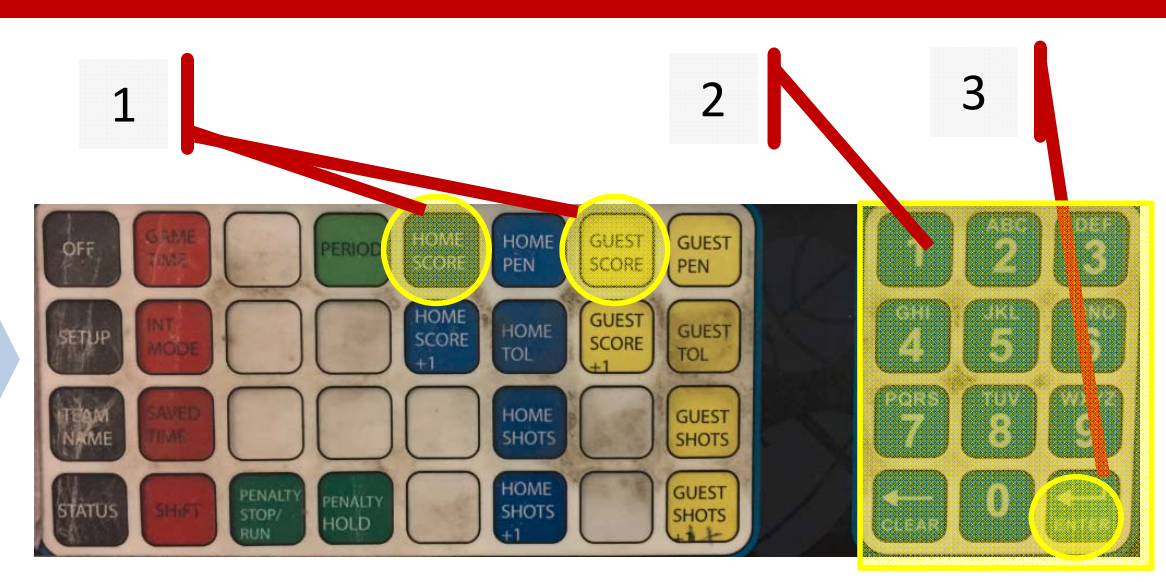

#### **Incrementally**

**Team**

4. Press **HOME SCORE +1** or **GUEST SCORE +1**

**Names Period & Time**

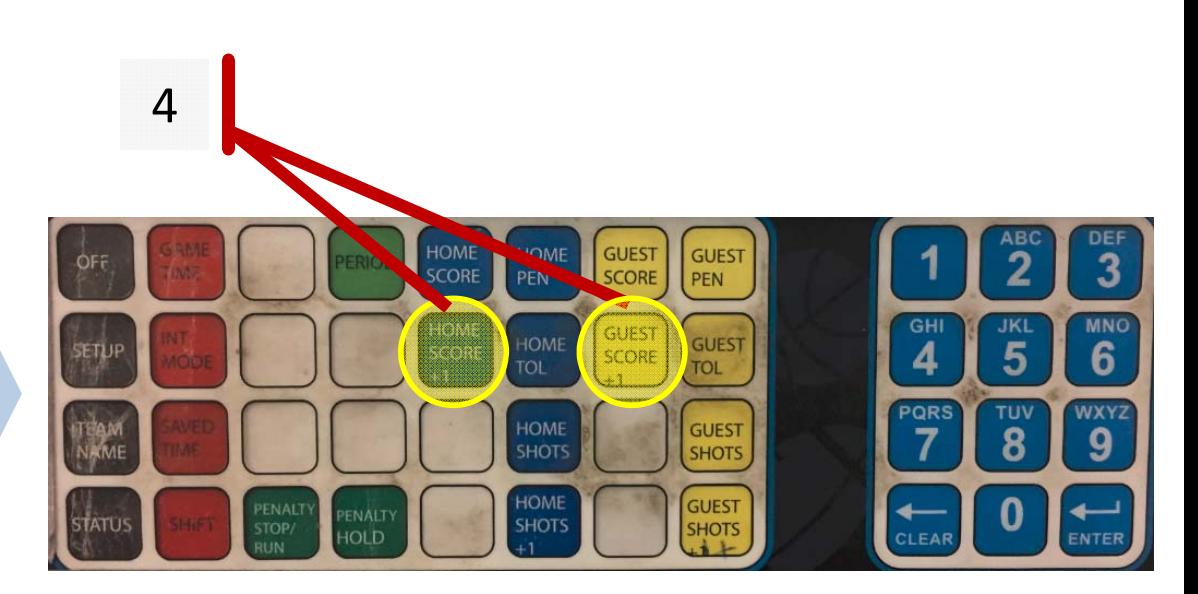

**Penalties Scores Other**

## **Other**

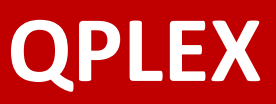

### **Stop / Start Clock**

- **1. Start Clock** Press **TIME ON**
- **2. Stop Clock** Press **TIME OFF**

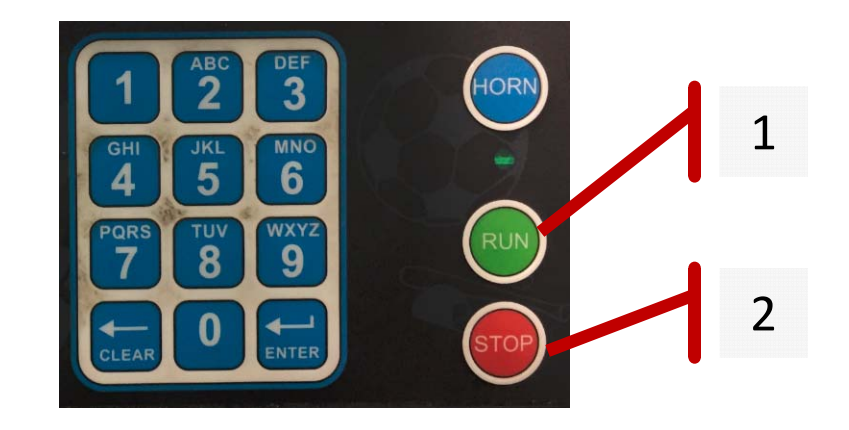

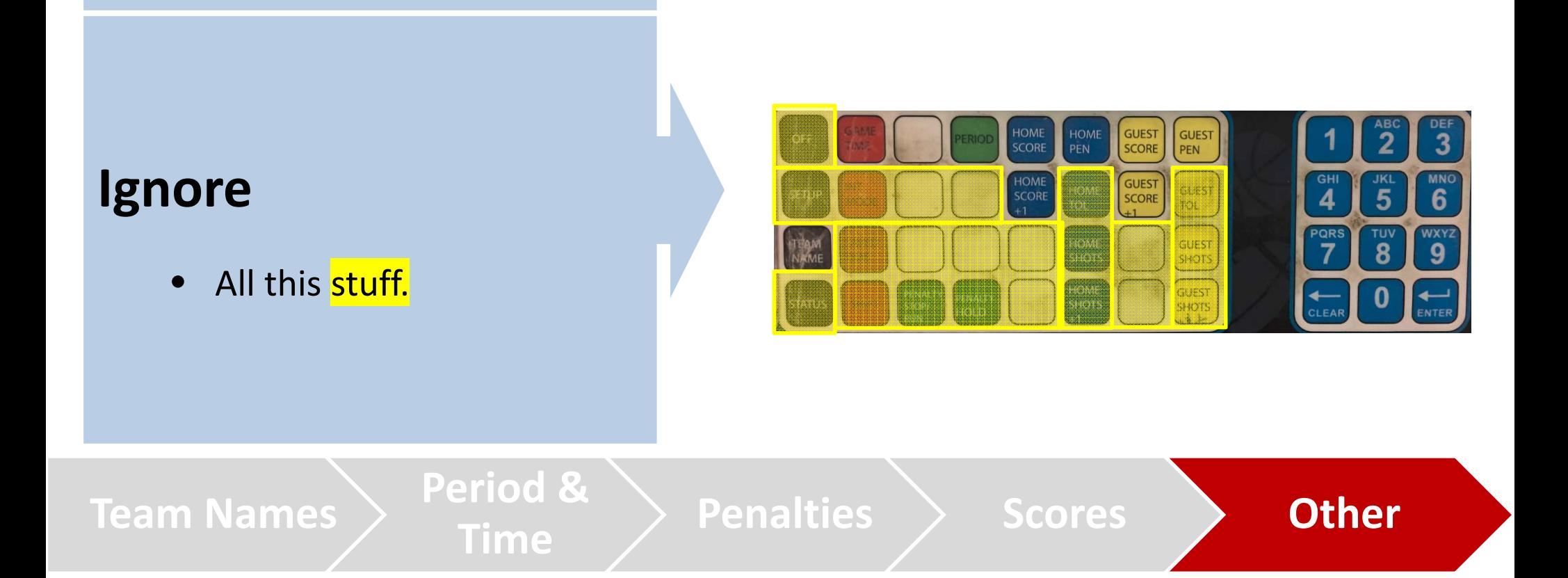